本書の読み方

#### A [コンフィグレーションシート](#page-2-0) ハードウェアの構成と各種セットアップの設定値を記録しておきます。

#### B [障害連絡シート](#page-13-0)

障害が発生した場合にサーバの状態を記入します。

### ■ 製品の呼び方

本文中の製品名称を、次のように略して表記します。

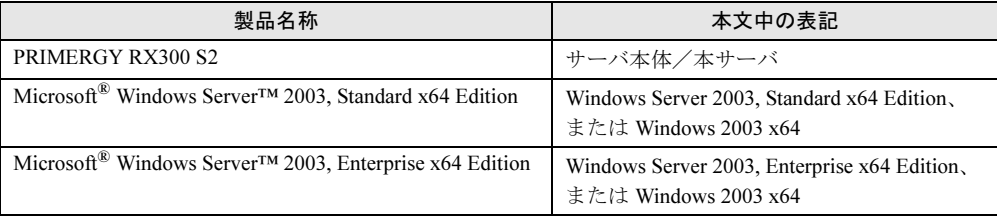

Microsoft、Windows、Windows Server は、米国 Microsoft Corporation の米国およびその他の国における登録商標また は商標です。

インテル、Intel、Xeon は、アメリカ合衆国およびその他の国における Intel Corporation またはその子会社の商標または 登録商標です。

その他の各製品名は、各社の商標、または登録商標です。 その他の各製品は、各社の著作物です。

All Rights Reserved, Copyright*©* FUJITSU LIMITED 2005

目次

# A コンフィグレーションシート

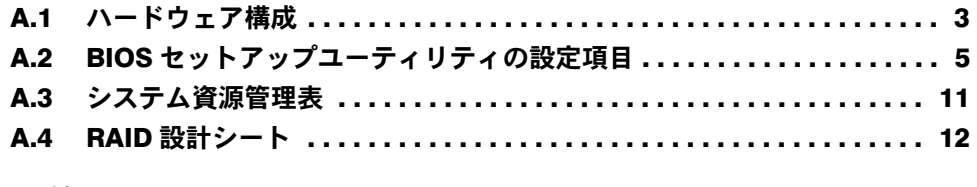

### B [障害連絡シート](#page-13-0)

# <span id="page-2-0"></span>*A* コンフィグレーションシート

ハードウェアの構成と各種セットアップの設定値を記録しておきます。 選択設定箇所については、□マークのチェックボックスを用意してありますので、 設定したチェックボックスを塗りつぶすか、またはレ印を付けておきます。

# <span id="page-2-1"></span>A.1 ハードウェア構成

#### ■ 内蔵バックアップ装置

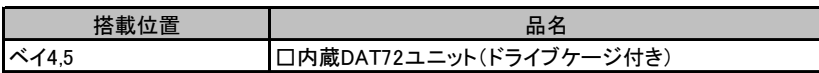

### ■ 内蔵ハードディスクユニット

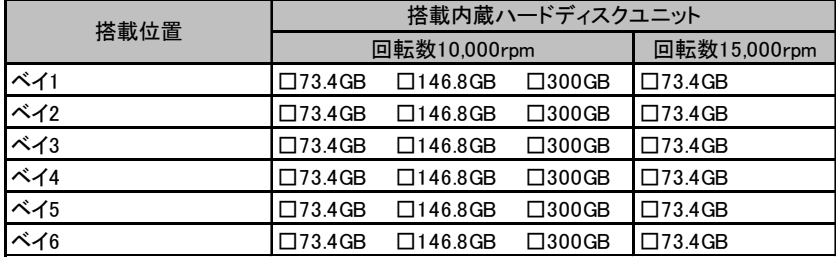

### ■ CPU

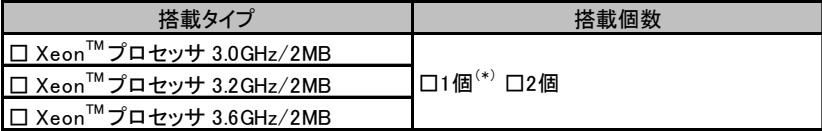

\*)全モデルでCPUを1個搭載しています。

### ■ メモリ

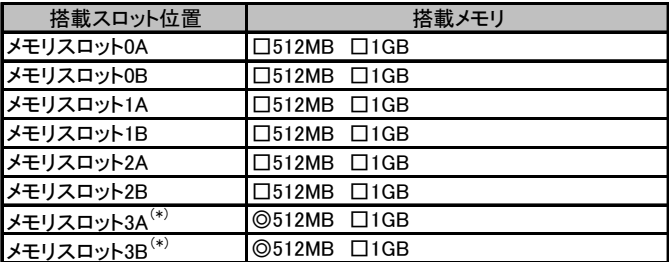

\*) 全モデルに512MBをメモリスロット3A/3Bに搭載済み (カスタムメイドサービスをご利用の場合を除きます)。

### ■拡張カード

### 【標準搭載時】

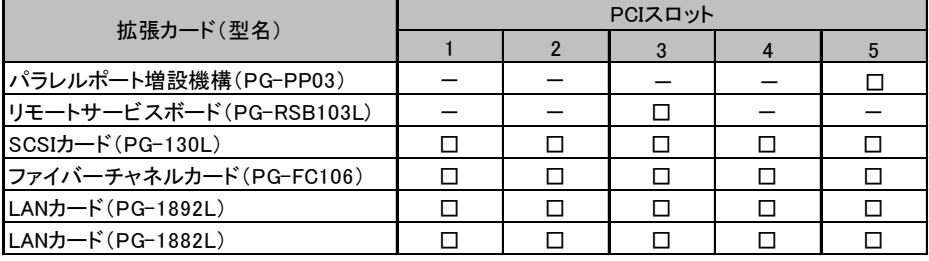

-:搭載不可を示す

### 【基本カードスロット変換機構搭載時】

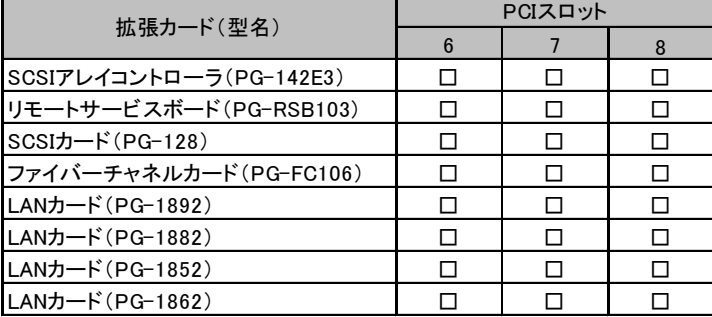

# <span id="page-4-0"></span>A.2 BIOS セットアップユーティリティの設定項目

各メニューの詳細なマークは、次を示します。 □:設定項目 ◎:ご購入時設定値 ■:変更禁止

### ■ Main メニュー

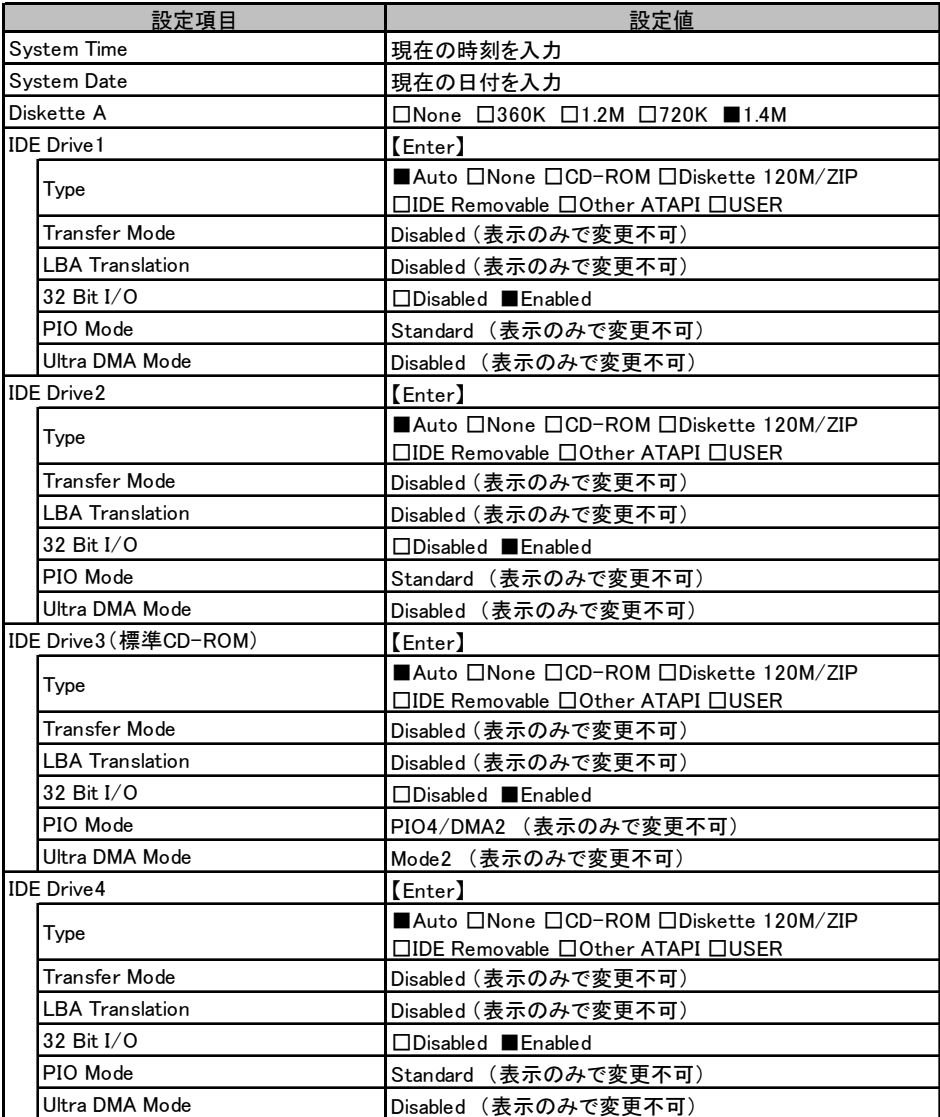

(続く)

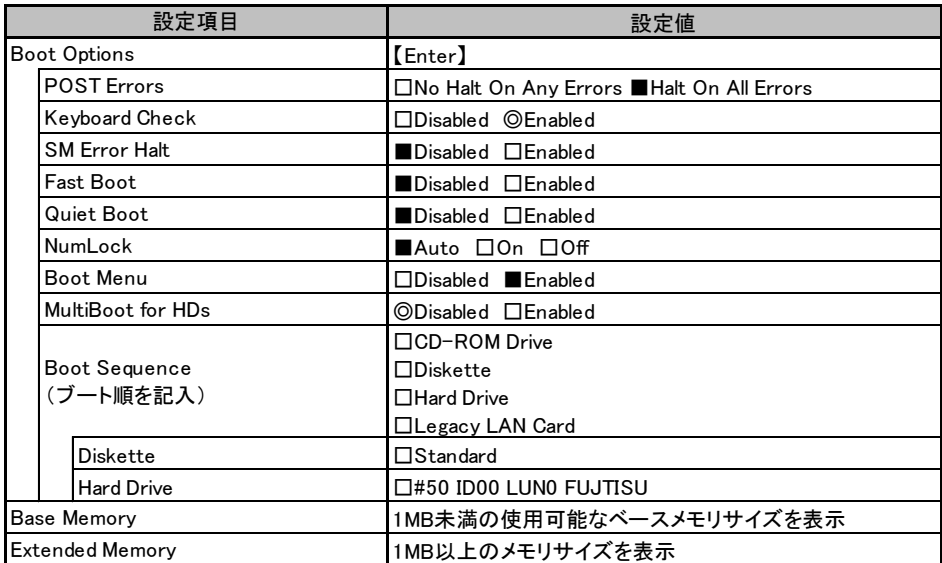

## ■ Advanced メニュー

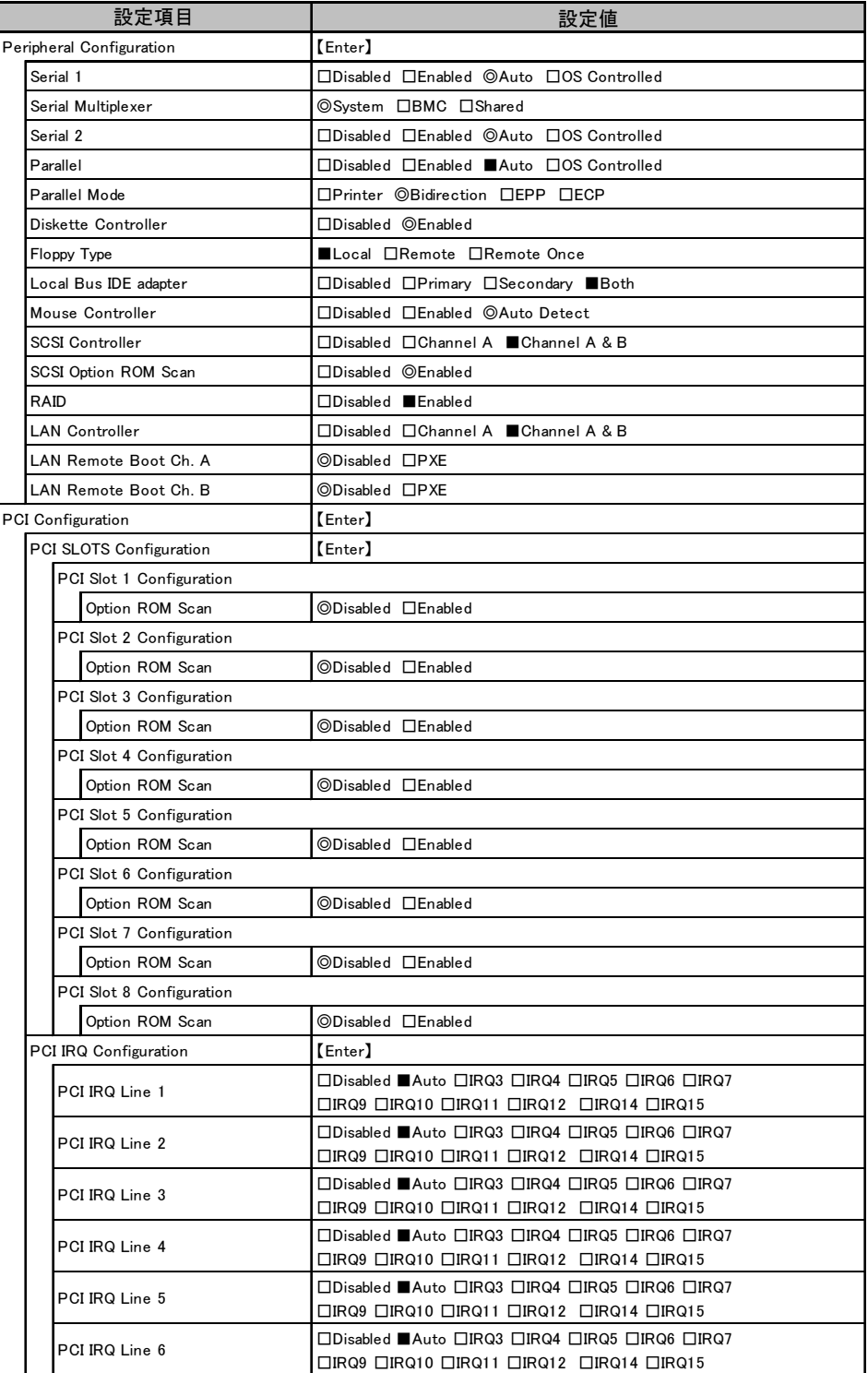

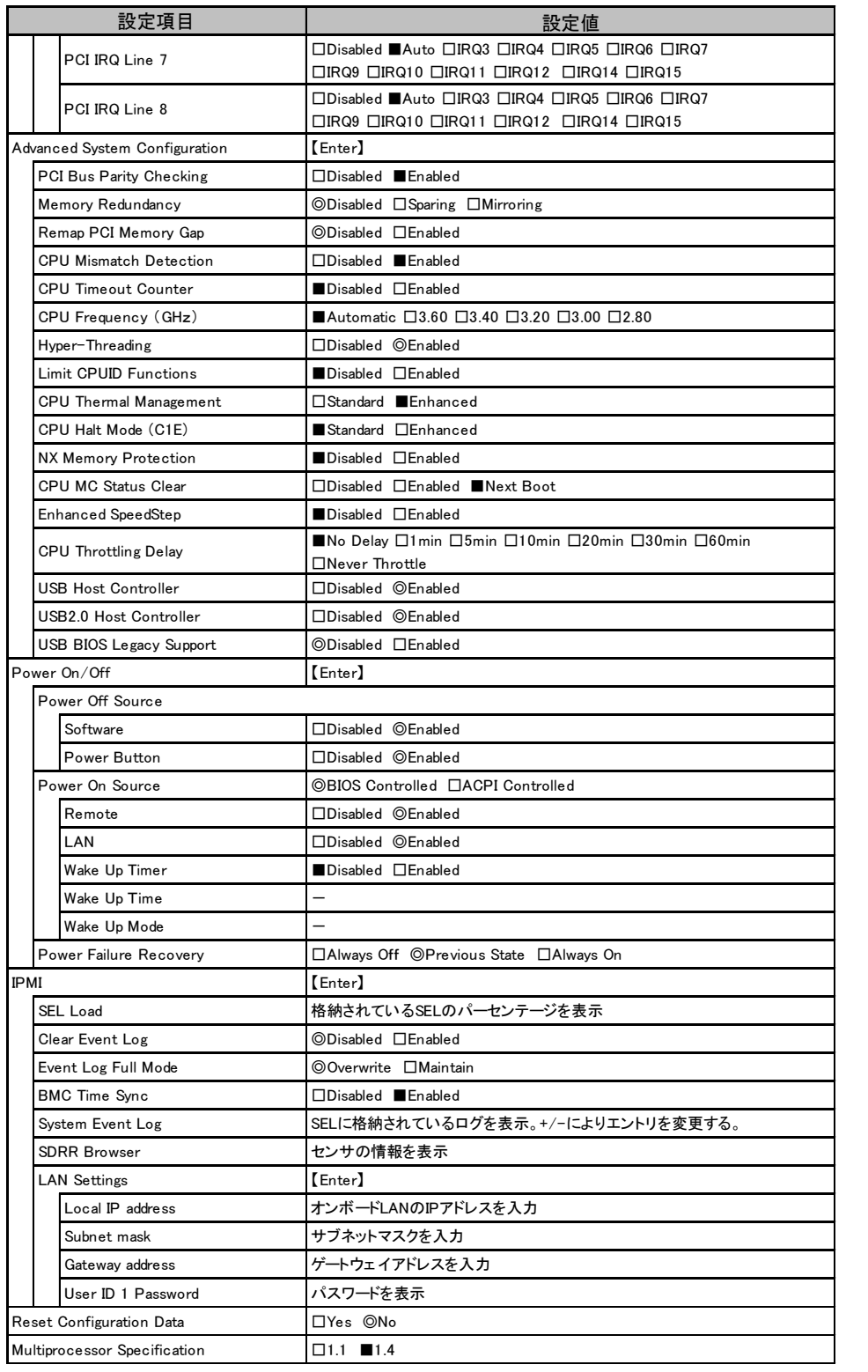

### ■ Security メニュー

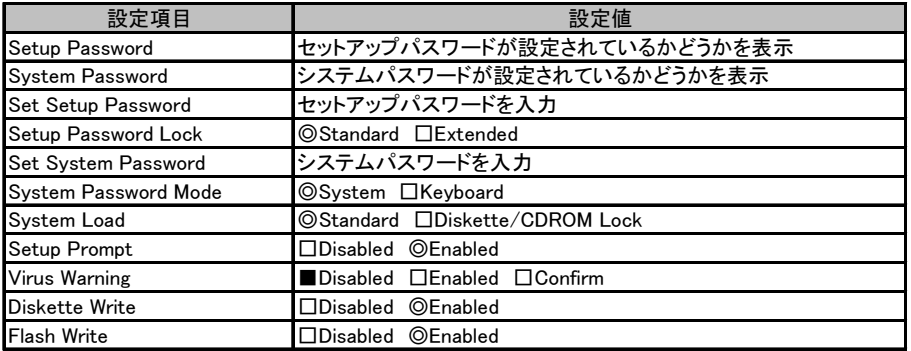

### ■ Server メニュー

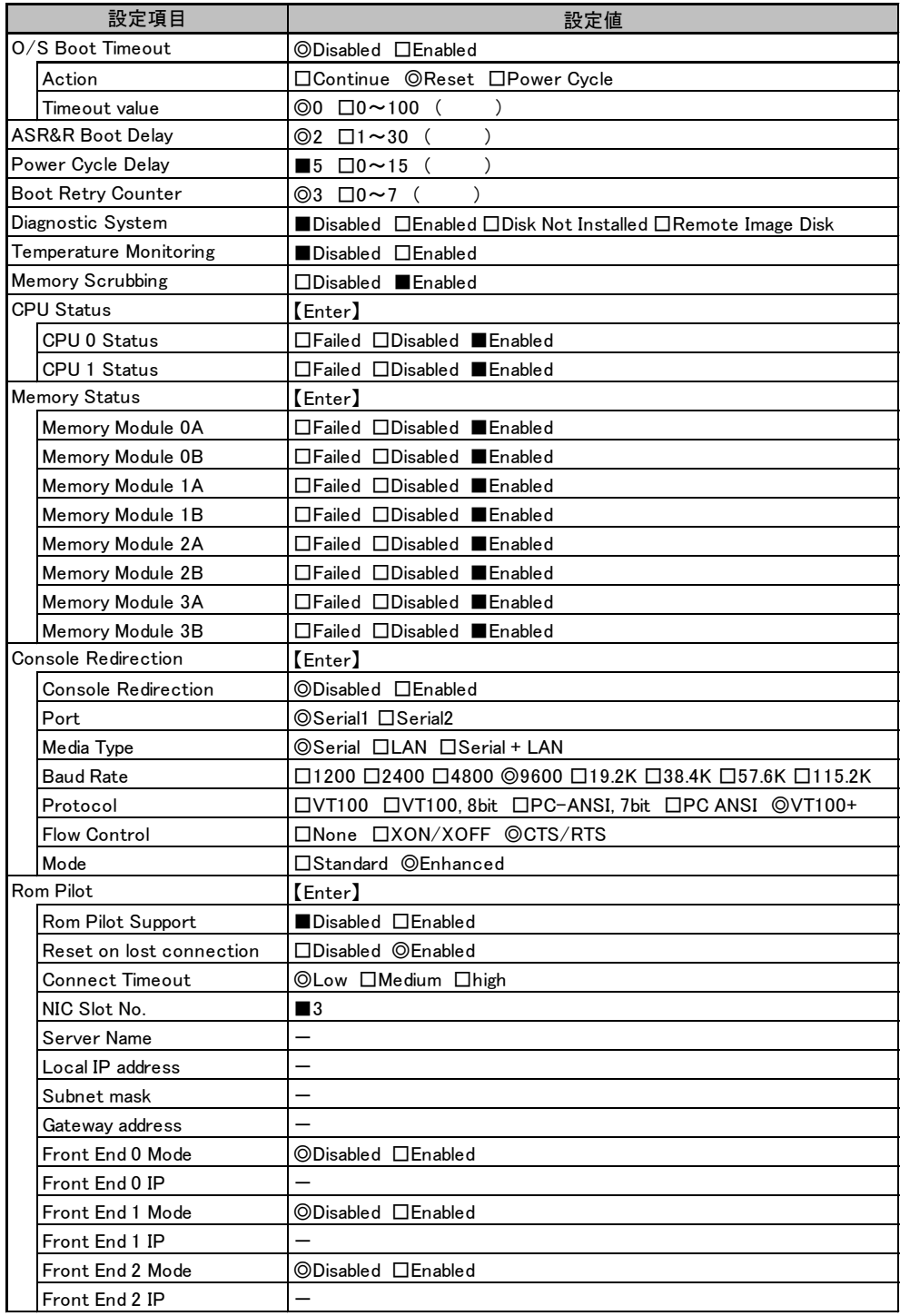

## <span id="page-10-0"></span>A.3 システム資源管理表

各種拡張カードで選択できる I/O ポートアドレスは、以下の表のとおりです。

### ■ I/O ポートアドレス

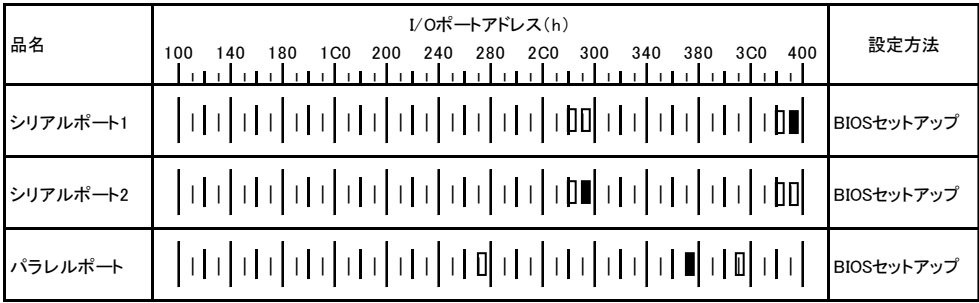

\* ||||は、それぞれの拡張カードで選択できるI/Oポートアドレス空間を示します。

 はそのマークが重なる目盛のアドレスから16バイトまたは16バイト内の一部の空間を使用します。 (■はデフォルトで選択されている空間)

□はそのマークが重なる目盛のアドレスから32バイトまたは32バイト内の一部の空間を使用します。

( はデフォルトで選択されている空間)

# <span id="page-11-0"></span>A.4 RAID 設計シート

### ■ ロジカルドライブ情報

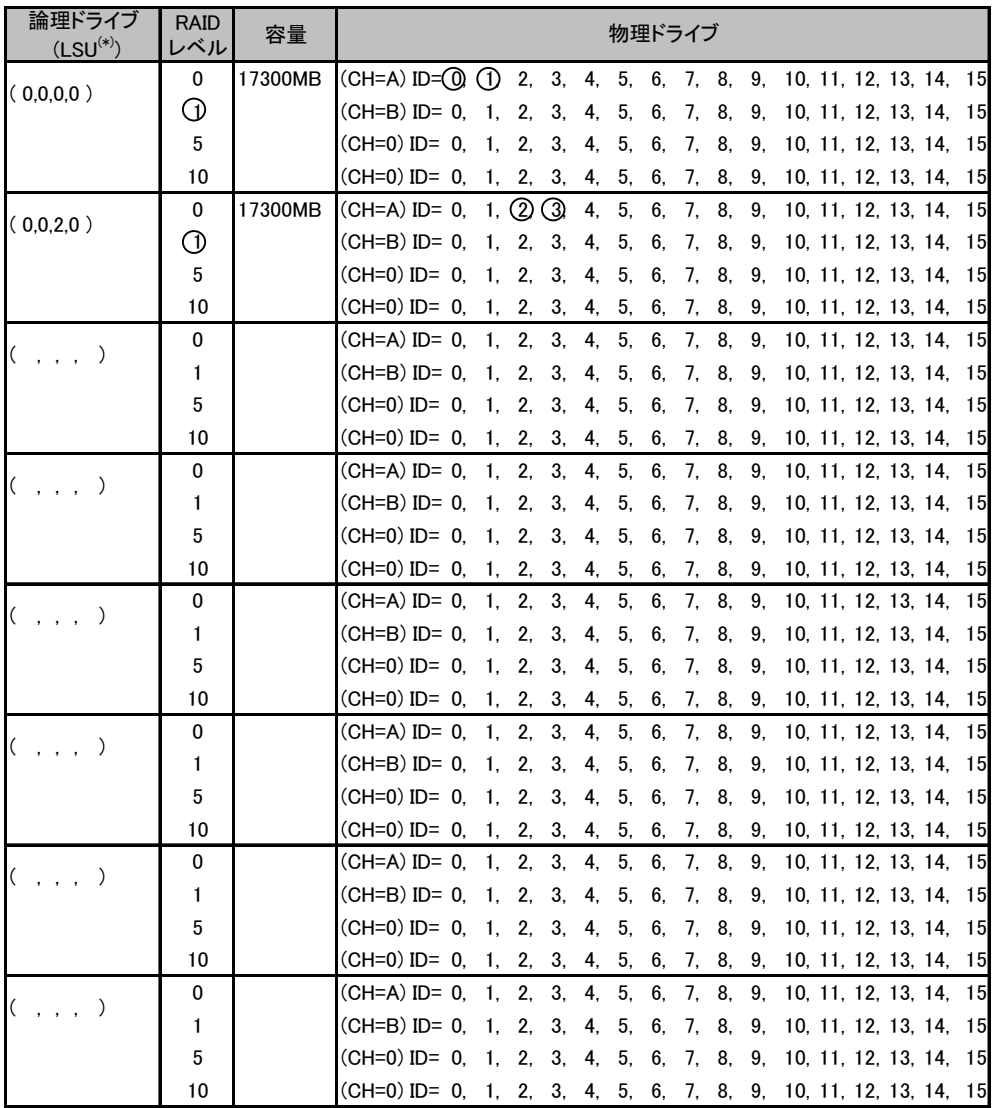

\*)ホットスペアの場合は「HS(\*,\*,\*,\*)」のように記述します。

### ■ フォジカルパックの定義

| 搭載HDDベイ                 | SCSI-CH      | SCSI-ID       | 型名        | 容量     | $LSU^{(*)}$ |
|-------------------------|--------------|---------------|-----------|--------|-------------|
| (例) Bay(                | $CH=$ (<br>0 | $ID = ($<br>0 | PG-HDH71K | 73.4GB | (0,0,0,0)   |
| (例)Bay(<br>$\mathbf{2}$ | $CH=$ (<br>0 | $ID = ($<br>0 | PG-HDH71K | 73.4GB | (0,0,0,0)   |
| (例)Bay(<br>3            | $CH=$ (<br>0 | $ID = ($<br>0 | PG-HDH71K | 73.4GB | (0,0,2,0)   |
| (例)Bay(<br>4            | CH= (<br>0   | $ID = ($<br>0 | PG-HDH71K | 73.4GB | (0,0,2,0)   |
| Bay(                    | $CH=$ (      | $ID = ($      |           |        |             |
| Bay(                    | $CH=$ (      | $ID = ($      |           |        |             |
| Bay(                    | $CH=$ (      | $ID = ($      |           |        |             |
| Bay(                    | $CH=$ (      | $ID = ($      |           |        |             |
| Bay(                    | $CH=$ (      | $ID = ($      |           |        |             |
| Bay(                    | $CH=$ (      | $ID = ($      |           |        |             |
| Bay(                    | $CH=$ (      | $ID = ($      |           |        |             |
| Bay(                    | $CH=$        | $ID =$        |           |        |             |

\*)ホットスペアの場合は「HS(\*,\*.\*,\*)」のように記述します。

# <span id="page-13-0"></span>*B* 障害連絡シート

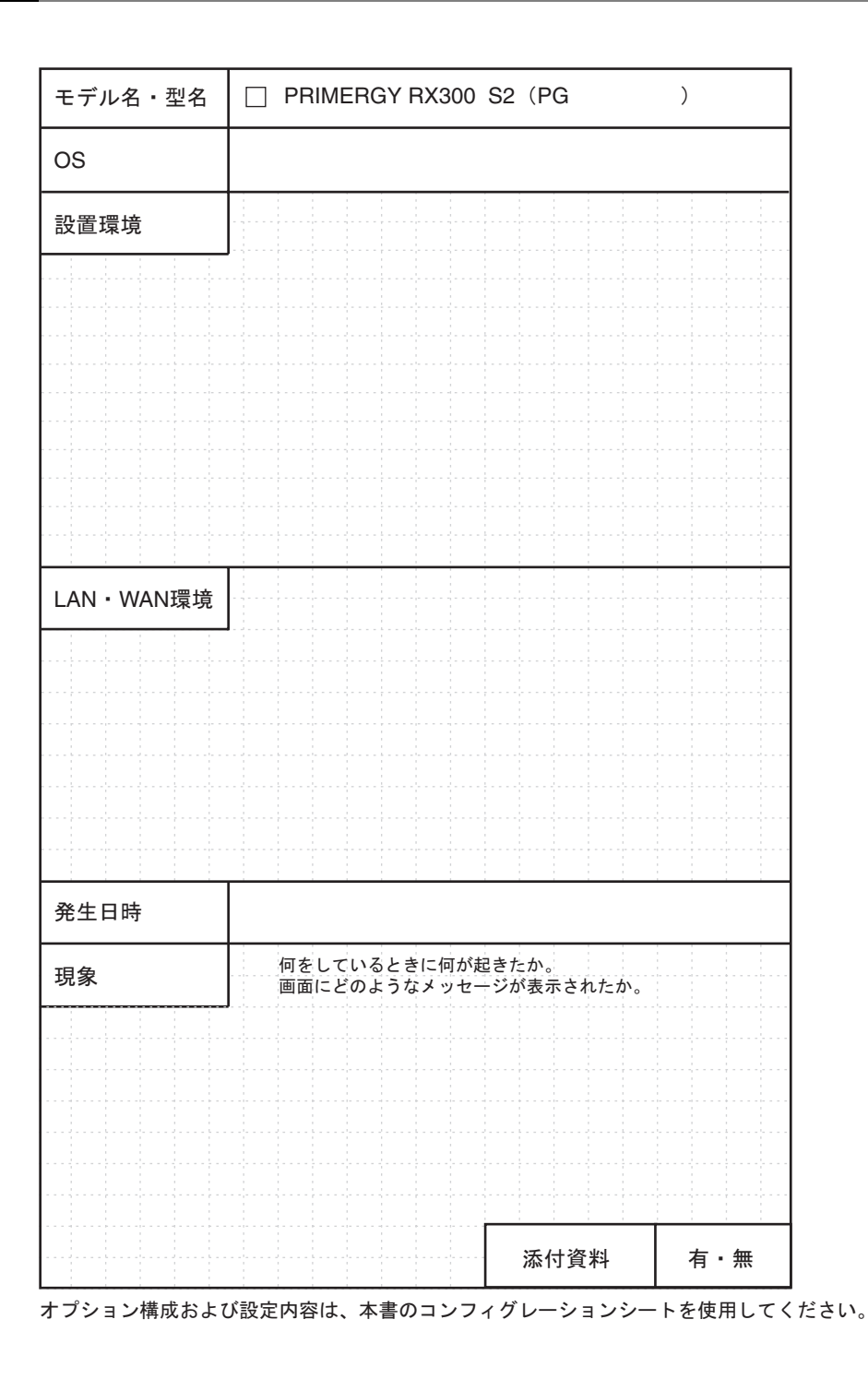

### PRIMERGY RX300 S2 (Windows Server™ 2003 x64 Editions 用)

環境設定シート B7FH-3611-01 Z0-00

発 行 日 2005 年 7 月 発行責任 富士通株式会社

●本書の内容は、改善のため事前連絡なしに変更することがあります。

●本書に記載されたデータの使用に起因する、第三者の特許権およびその他 の権利の侵害については、当社はその責を負いません。

●無断転載を禁じます。